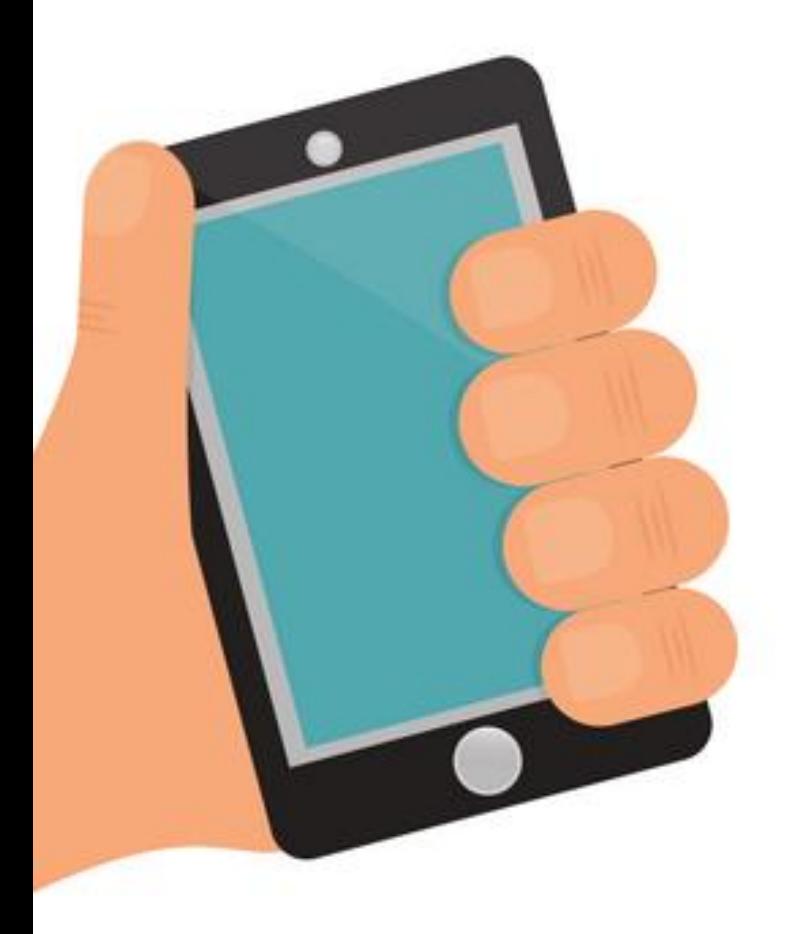

# Da Chapter 4 การรับเข้าข้อมูล

By Aj.Lattagarn Kuikaew

## กระบวนการรับข้อมูลเข้า

คือ ขั้นตอนการนำเข้าข้อมูลเพื่อให้ ี่แอพพลิเคชั่นสามารถมีข้อมูล**เพื่อใช้ใน การประมวลผล** สั่ งการ และปฏิบัติตาม สิ่งที่นักพัฒนาแอพพลิเคชั่นได้ทำการ ออกแบบไว้

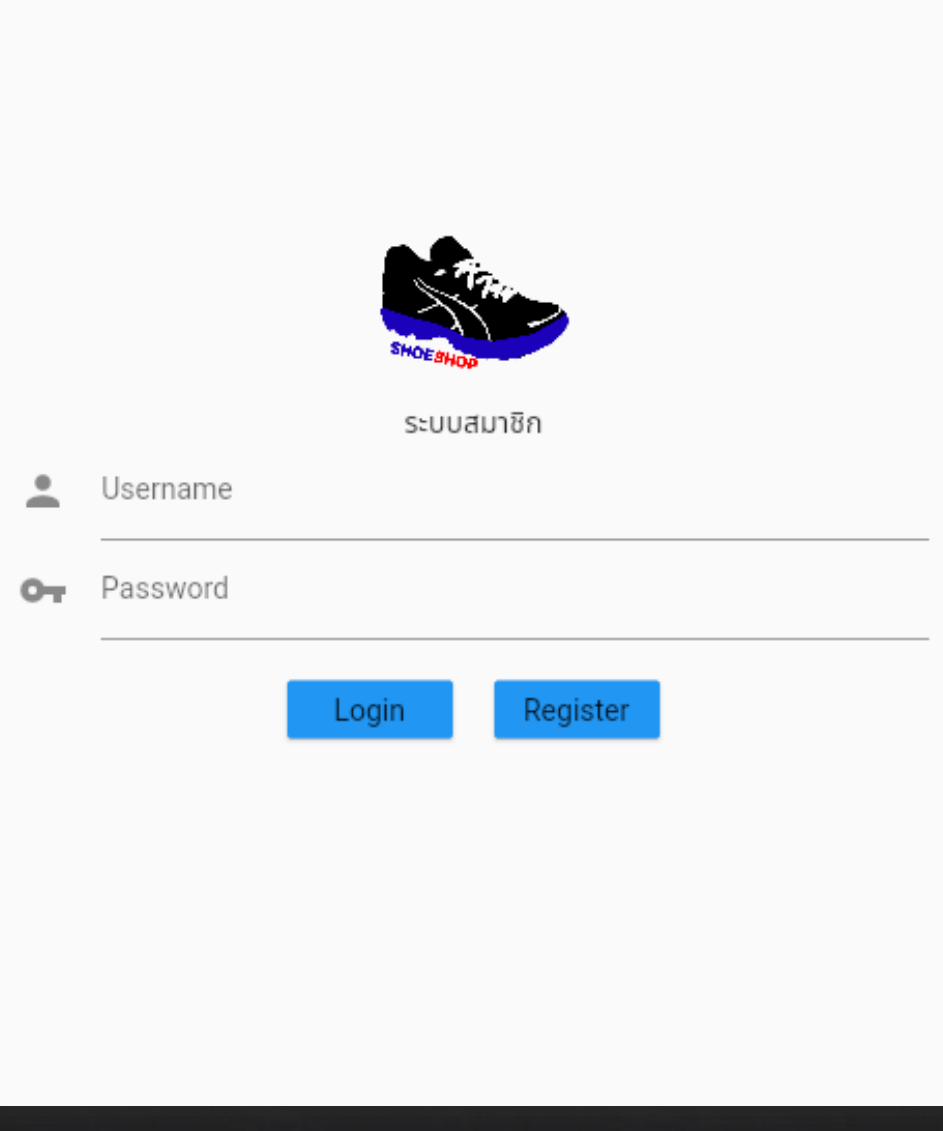

## การออกแบบและใช้งาน Widget

● Stateless Widget ● Stateful Widget

#### **Stateless Widget**

ท าหน้าที่ในการแสดงผลของวิดเจ็ตต่างๆ ที่มีในแต่ละ ฉาก **เป็นวิดเจ็ตที่ไม่มีสถานะ** ดังนั้ นจึงไม สามารถ โต้ตอบหรือเปลี่ยนแปลงสถานะต่างๆ ได้

#### ตัวช วยในการพิมพ์ค าสั่ ง เรียกใช ้ งาน Stateless Widget

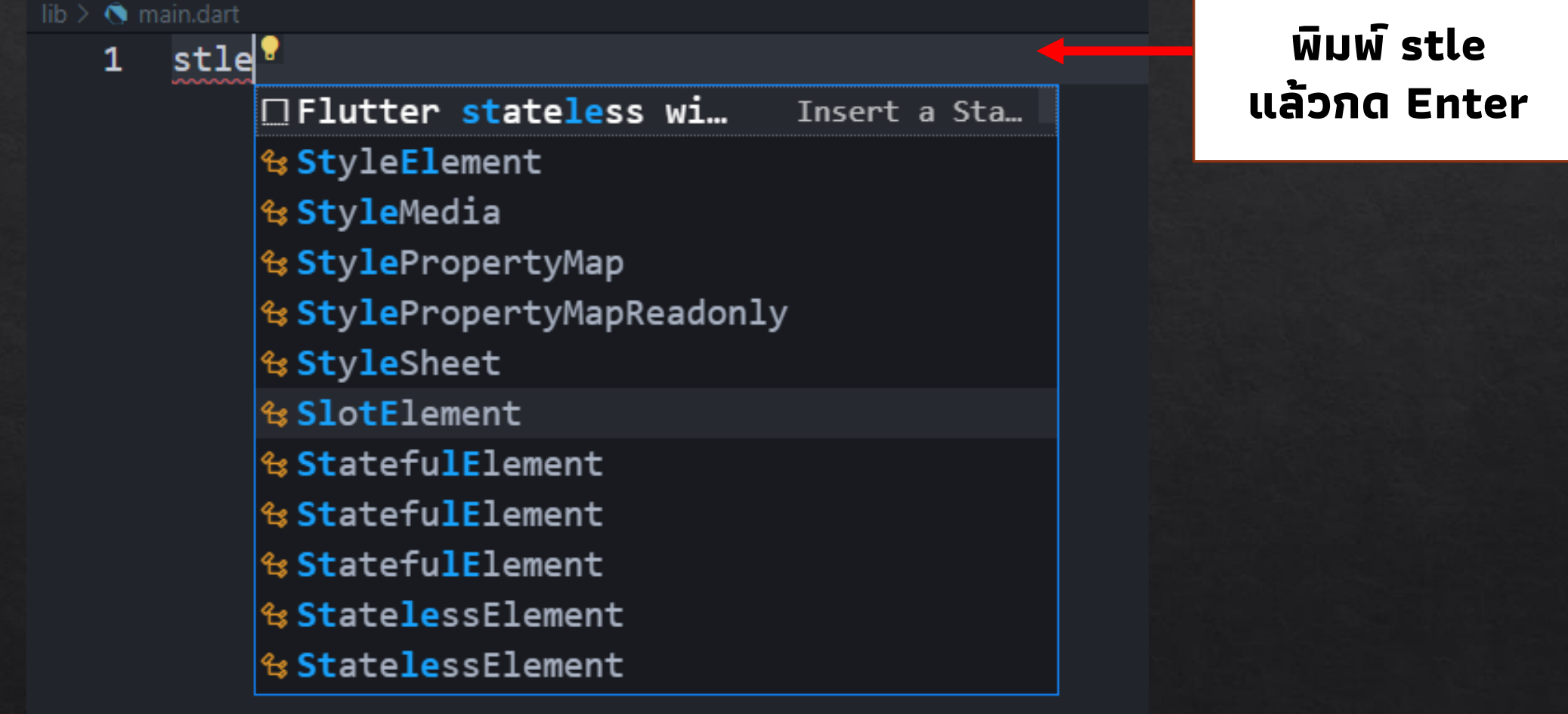

#### **ใส่ชื่อคลาสที่จะสืบทอด เป็น firstPage**

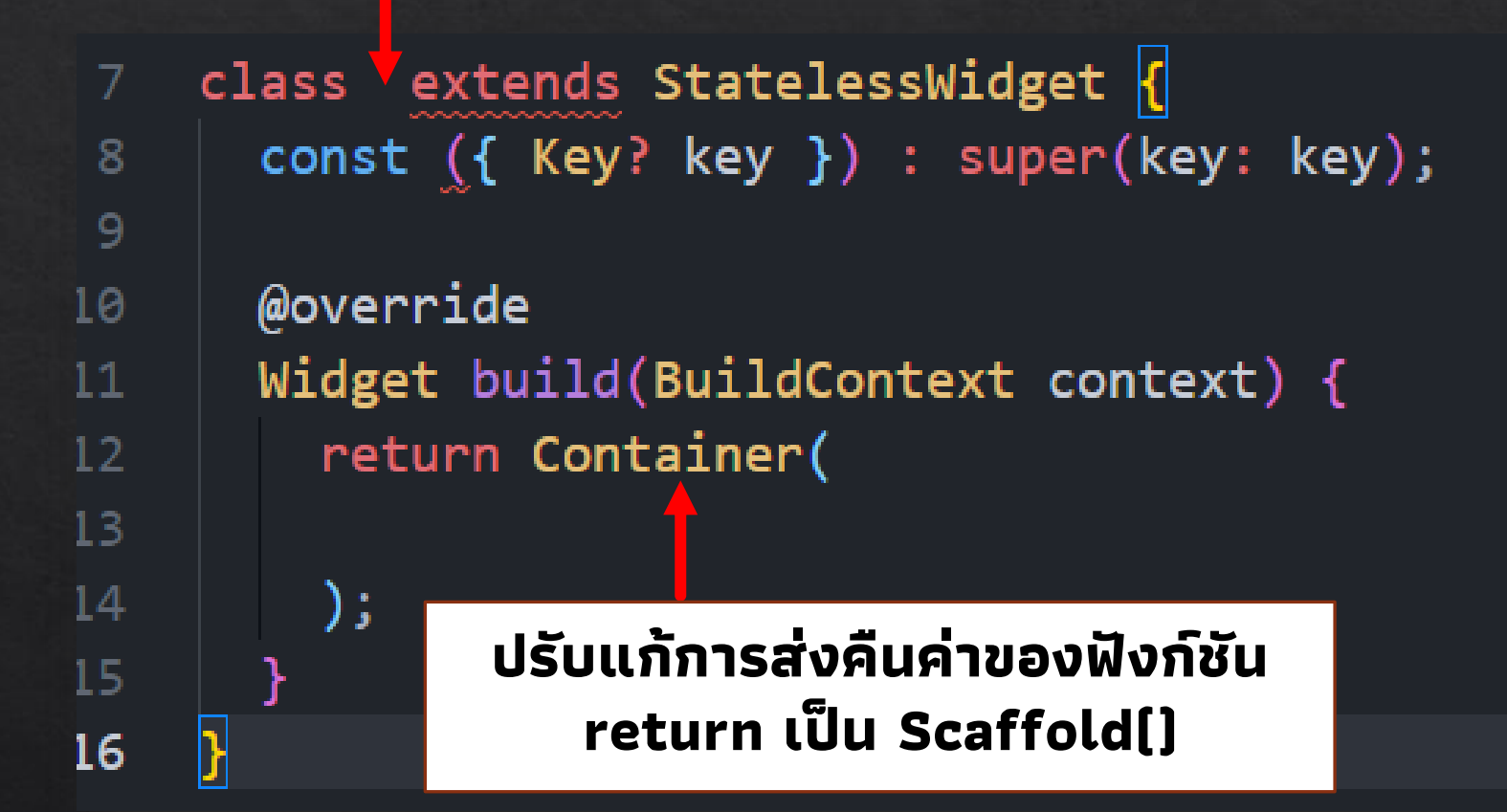

#### **<sup>●</sup>** firstPage.dart > ...  $lib >$

```
import 'package:flutter/material.dart';
\mathbf 1\overline{2}class firstPage extends StatelessWidget {
\overline{\mathbf{3}}@override
4
       Widget build(BuildContext context) {
5
          return \frac{Scaffold}{...}6
\overline{I}}
{\bf 8}
```

```
lib > \bullet main.dart > ...
       import 'package:test1/firstPage.dart';
   \mathbf{1}import 'package:flutter/material.dart';
   2
   3
       Run | Debug | Profile
       void main(List<String> args) {
   4
          runApp(MyApp());
   5.
   6
        class MyApp extends StatelessWidget {
   8
          @override
   9
          Widget build(BuildContext context) {
  10
            return MaterialApp(
  11home: firstPage(),
  12<sub>1</sub>\frac{1}{2} // MaterialApp
  13<sub>1</sub>14}
  15
```
#### **Stateful Widget**

ท าหน้าที่ในการจัดการวิดเจ็ตต่างๆ คลาสกับ Stateless แต่แตกต่าง กันที่ จะถูกนำมาใช้ในงานที่**สามารถตอบสนองกับผู้ใช้ได้** ทั้งรูปแบบที่ ผ ู ้ใช ้ สื่ อสารมายังแอพพลิเคชั่ น และการโต ้ ตอบหรือเปลี่ ยนแปลงสถานะ ตามที่ผู้ใช้ต้องการ

#### ตัวช วยในการพิมพ์ค าสั่ ง เรียกใช ้ งาน Stateful Widget

#### $\mathsf{lib} \geq \mathsf{Q}$  firstPage.dart  $\geq \mathsf{I} \otimes \mathsf{I}$  stf

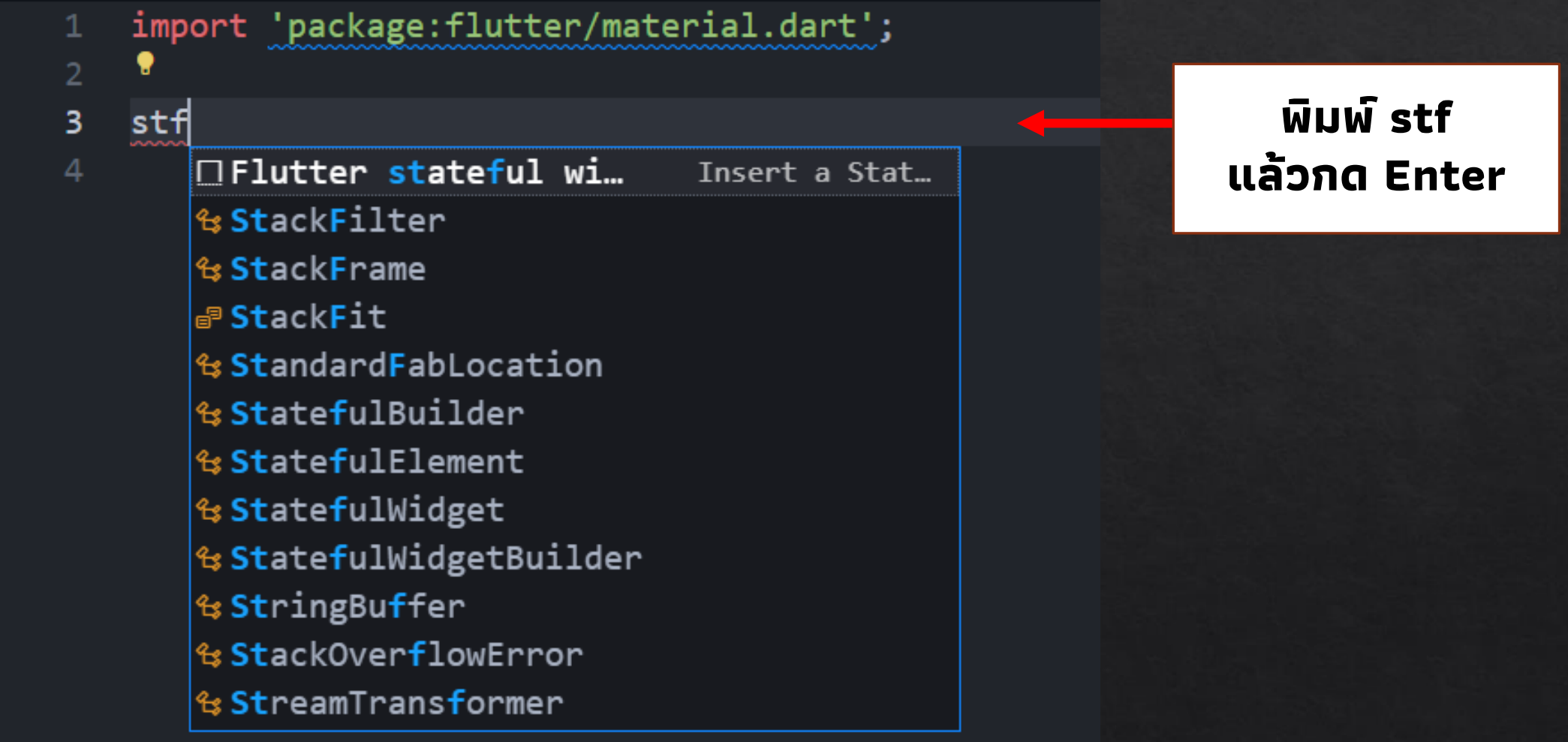

#### $\mathsf{lib} \geq \mathsf{Q}$  firstPage.dart > ... import 'package:flutter/material.dart'; 1 **ใส่ชื่อคลาสที่จะสืบทอด เป็น firstPage**class vextends StatefulWidget { 3 const ({ Key? key }) : super(key: key); 4 @pverride 6  $_$ State createState() =>  $_$ State(); 7 9 class \_State extends State<> { 10 @override  $11$ Widget build(BuildContext context) {  $12$  $13$ return Container(  $14$ 15 ); 16  $17$

```
lib > \bullet firstpage.dart > ...
```

```
import 'package:flutter/material.dart';
 12
    class firstPage extends StatefulWidget {
 3
      @override
 4
    | firstPageState createState() => firstPageState();
 5.
 6 }
    class _firstPageState extends State<firstPage> {
 8
      @override
 9
      Widget build(BuildContext context) {
10 -11 - return Container(
1213<sub>1</sub>);
14
      }
15
```
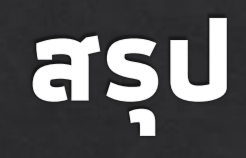

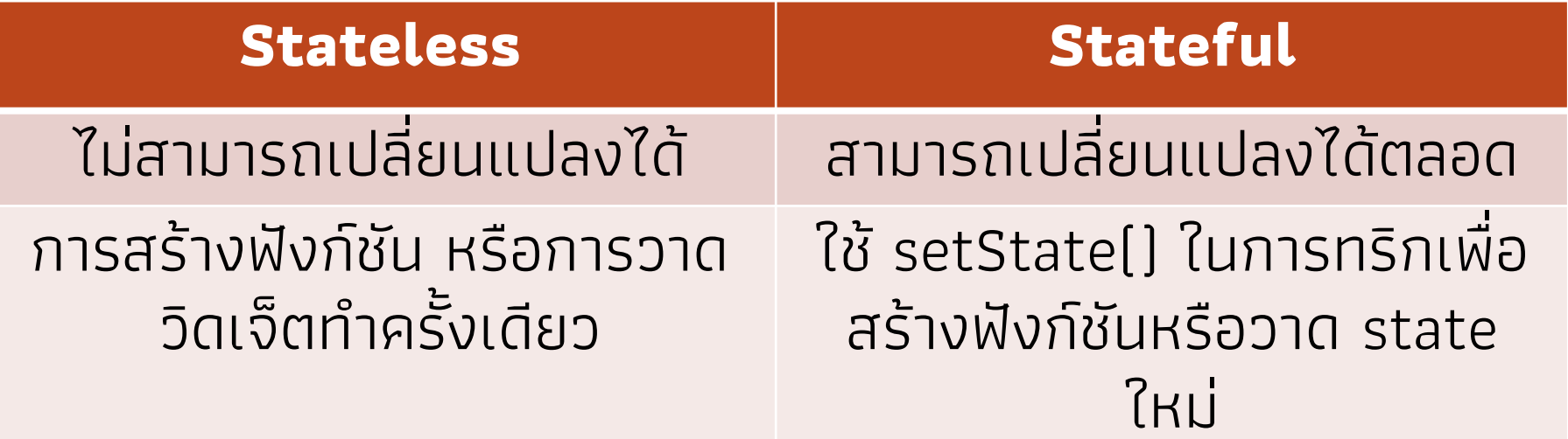

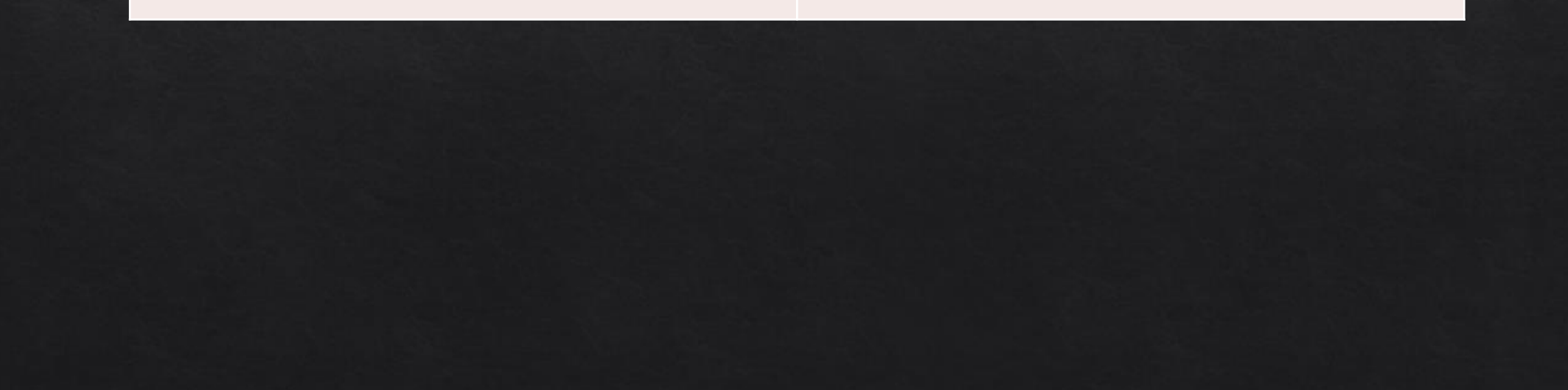

#### **RaisedButton**

เป็นวิดเจ็ตที่เป็นปุ่มกดในรูปแบบอย่างง่าย ปุ่มกดเป็นวิดเจ็ตที่ต้องรอรับการ โต้ตอบกับผู้ใช้งาน

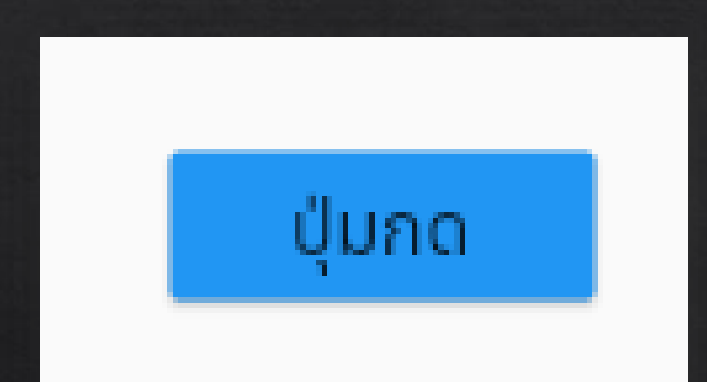

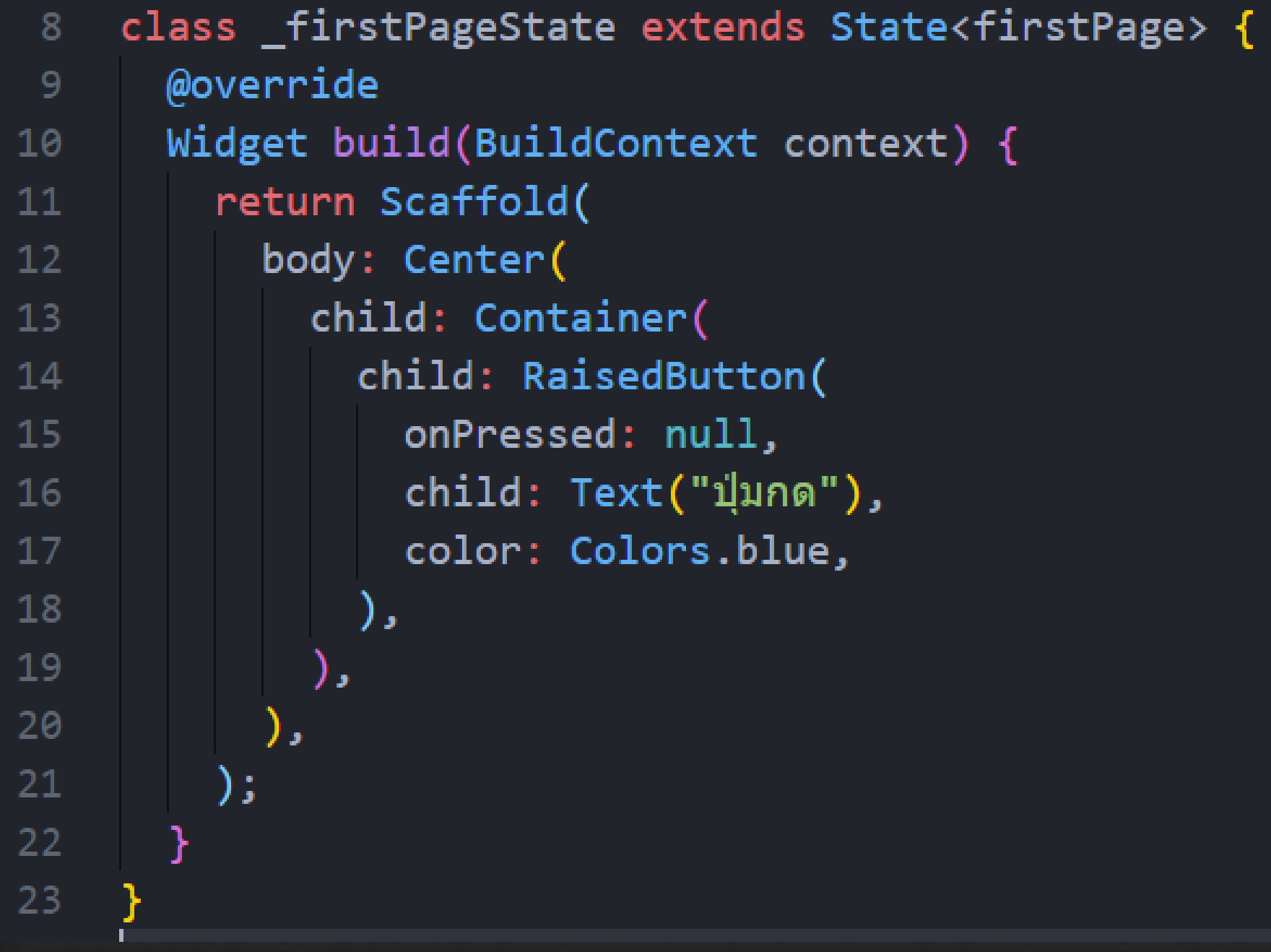

#### สร้างฟังก์ชัน เพื่อใช้งานปุ่มกด

fnPrint() { return print("กดปุ่มแล้ว"); }

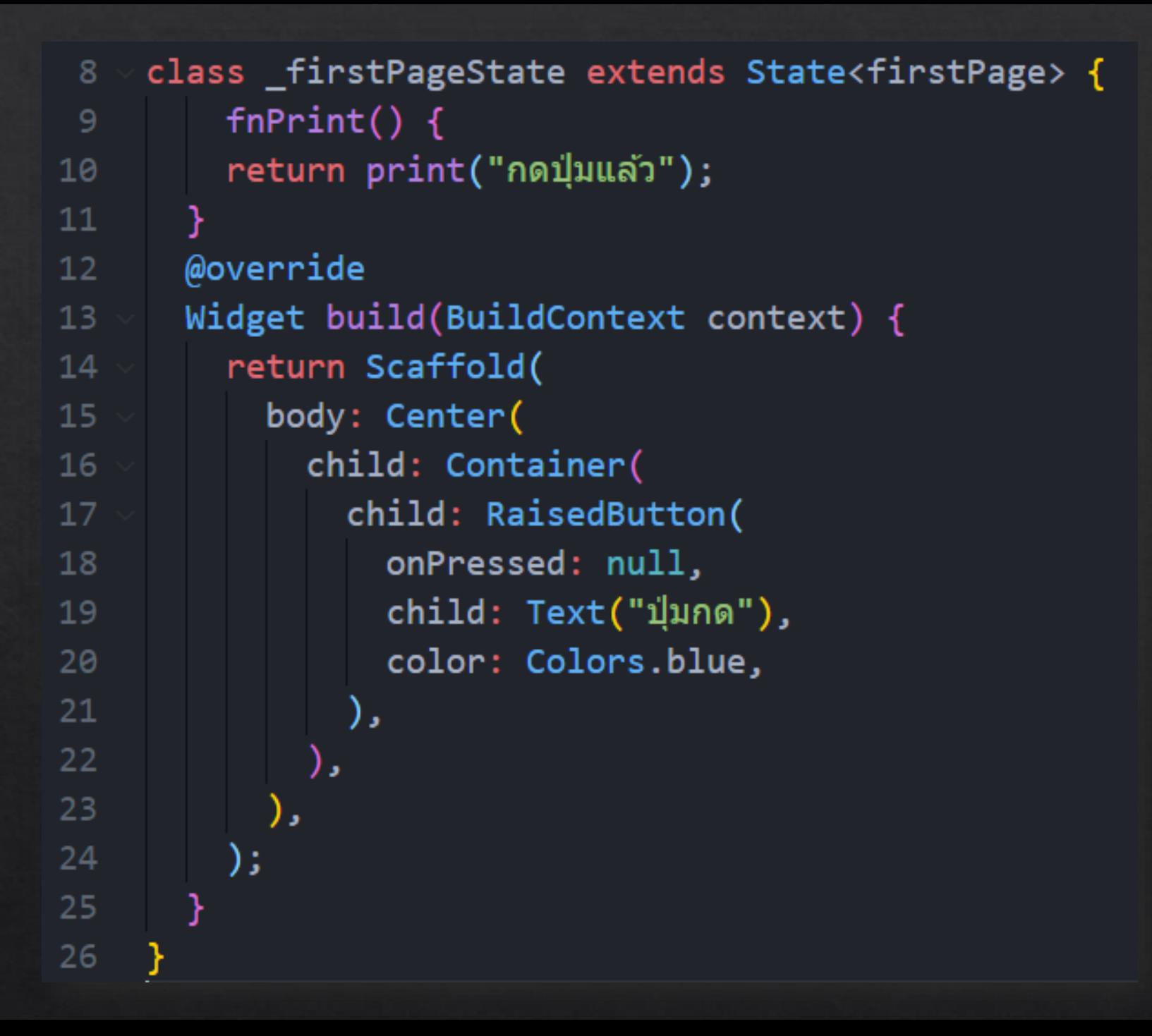

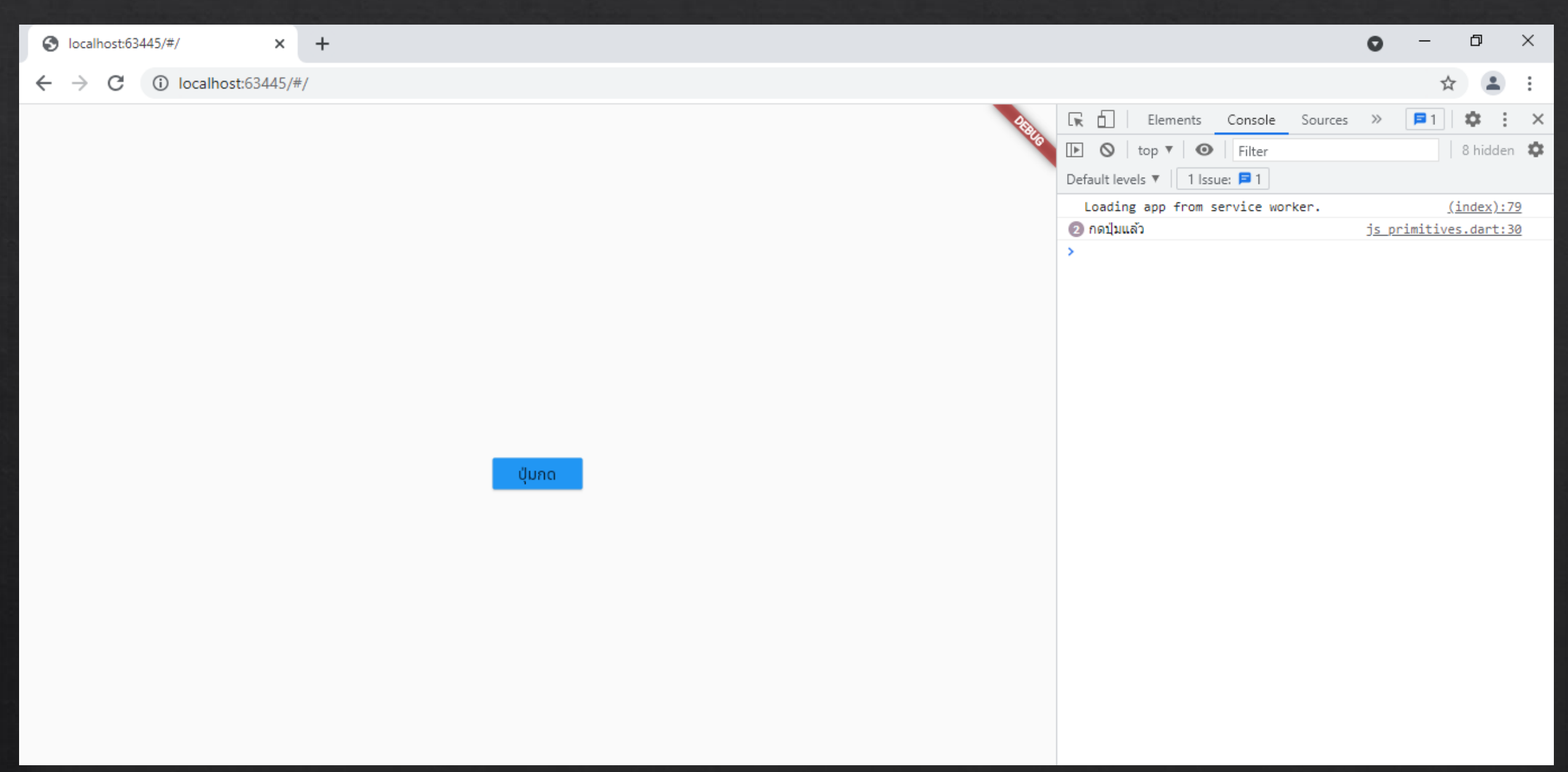

#### ตกแต่งปุ่มด้วย Container

body: Center[ child: Container[ child: RaisedButton[ onPressed: fnPrint, textColor: Colors.white, padding: const EdgeInsets.all[0.0], child: Container[ width: 150, height: 40, decoration: BoxDecoration[ gradient: LinearGradient[ colors: <Color>[

Color[OxFFOD47A1], Color[OxFF1976D2], Color[OxFF42A5F5],  $\cdot$ . J, child: Center[ child: Text['กดสิ!!!'], J, J, กดสี!!! J,

## **TextField**

#### เป็นกล่องสำหรับรับข้อความที่ผู้ใช้งาน จะกรอกเพื่อใช้เป็นข้อมูลรับเข้าระบบ หรือบางครั้งสามารถใช้เพื่อการแสดงผลได้ด้วยเช่นกัน

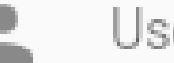

Username

## **Style**

เป็นคุณสมบัติของการกำหนดค่ารูปแบบของข้อความภายใน TextField โดยค่าที่จะใช้ในการกำหนดต้องเป็นรูปแบบของ TextStyle ซึ่งอยู่ในคลาส Theme

## textAlign

เป็นคุณสมบัติที่ใช้ในการจัดเรียงข้อความที่รอรับการกรอกข้อมูลจากผู้ใช้ ซึ่งมีรูปแบบและรายละเอียดของการจัดเรียงในรูปแบบของตัวอักษรตามการจัด ทิศทางตามแนวนอน

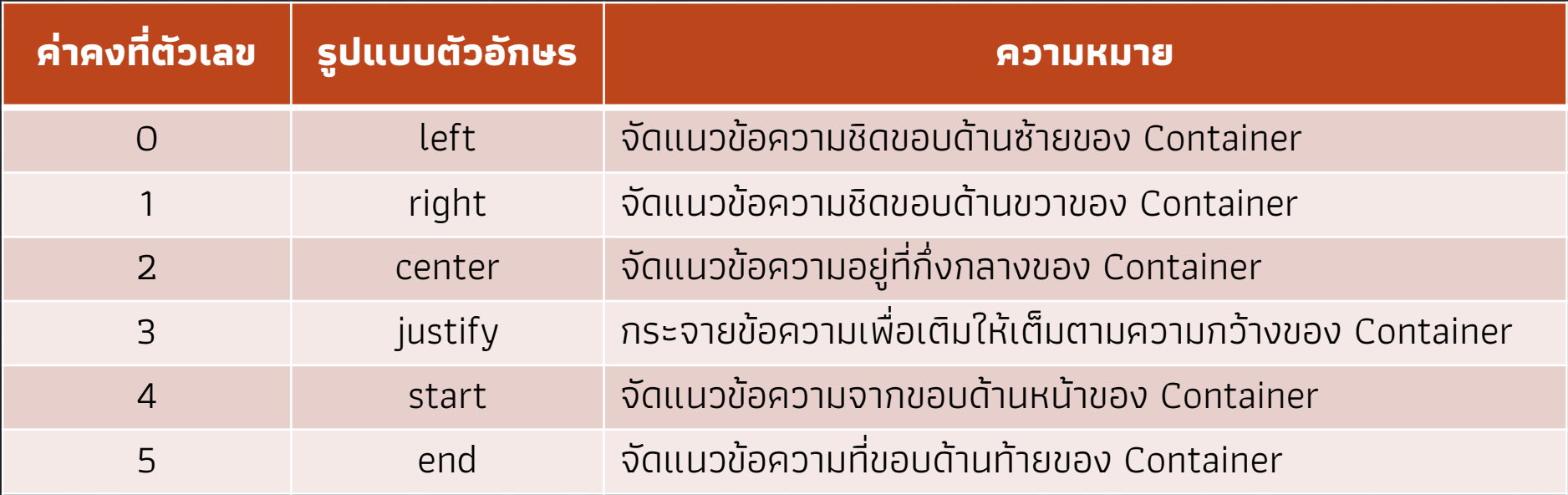

## decoration

เป็นคุณสมบัติที่ช่วยตกแต่งรายละเอียด

● labelText คุณสมบัติของข้อความที่แสดงผลเพื่ออธิบายถึงข้อมูลที่ ต้องกรอกใน TextField

● icon รูปภาพที่ใช้ช่วยอธิบายลักษณะของข้อมูลใน TextField

 $\bullet$  labelStyle ใช้กำหนดรูปแบบลักษณะของ labelText

### obscureText

้เป็นคุณสมบัติของการกำหนดรูปแบบการแสดงผลสำหรับการกรอกข้อมูลที่ ต้องการปกปิด เช่น รหัสผ่าน โดยการกำหนดค่าจะตั้งแบบบูลีน คือ ค่าจริง และ **่** เท็จ

#### autocorrect

เป็นคุณสมบัติในการช่วยจดจำข้อมูลที่เคยกรอกไว้ โดยการกำหนดค่าจะตั้ง **ุ่ง** แบบบูลีน คือ ค่าจริง และเท็จ

## autofocus

เป็นการกำหนดความพร้อมสำหรับการกรอกข้อมูลใน TextField เมื่อ โปรแกรมเริ่มทำงานจะปรากฏเคอร์เซอร์เพื่อรอรับการพิมพ์ โดยการกำหนดค่า จะตั้งแบบบูลีน คือ ค่าจริง และเท็จ

## enabled

เป็นการกำหนดสถานการณ์ใช้งาน TextField โดยการกำหนดค่าจะตั้งแบบ บูลีน คือ ค่าจริง และ

## readOnly

เป็นการกำหนดการใช้งานของ TextField คล้ายกับ enabled แต่ TextField ยังตอบสนองและรองรับการใช้งาน

## keyboardType

้เป็นการกำหนดรูปแบบของแป้นพิมพ์ที่จะแสดงผล ที่จะแสดงผลเทื่ออยู่ใน สถานะที่จะกรอกข้อมูลของ TextField

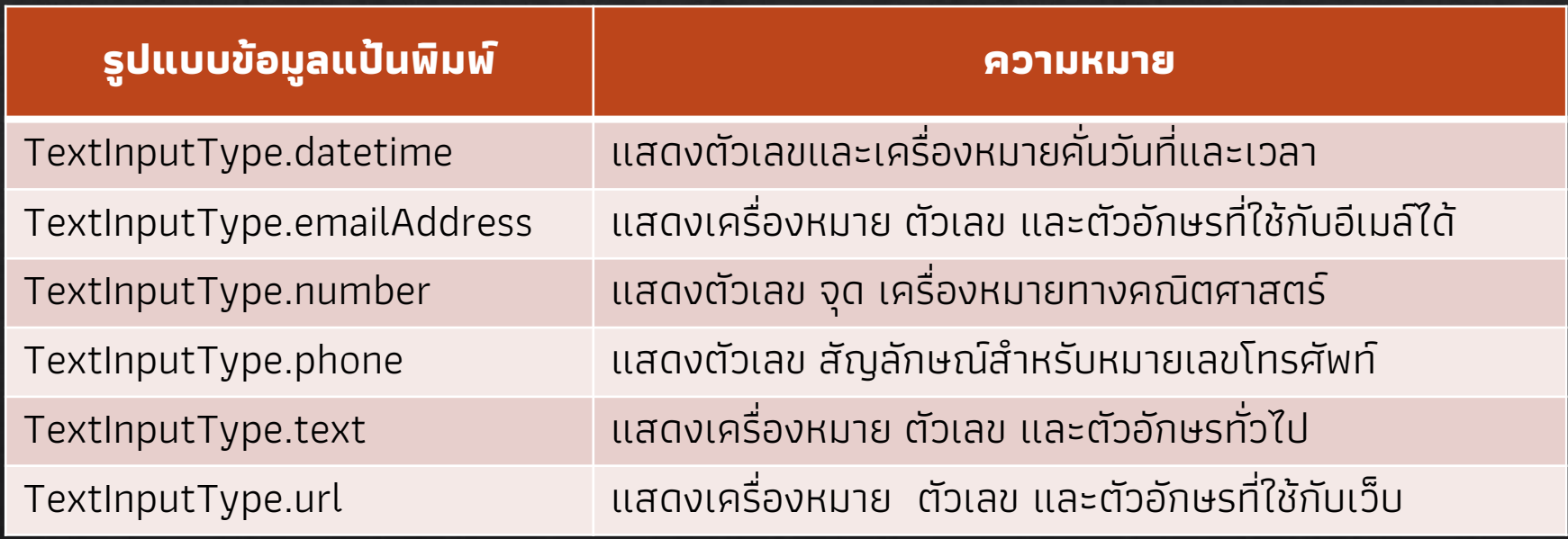

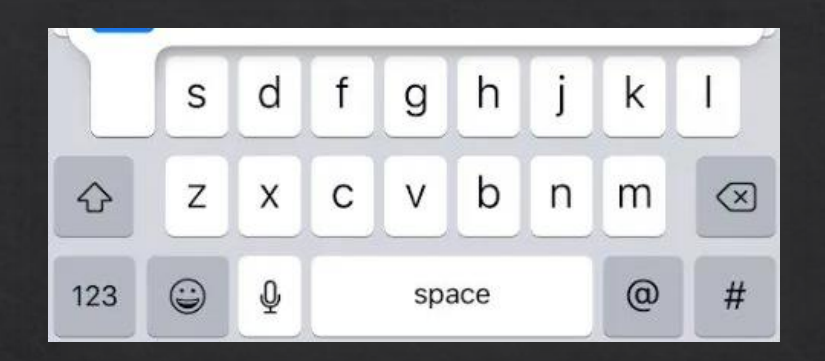

#### แป้นพิมพ์อีเมล์

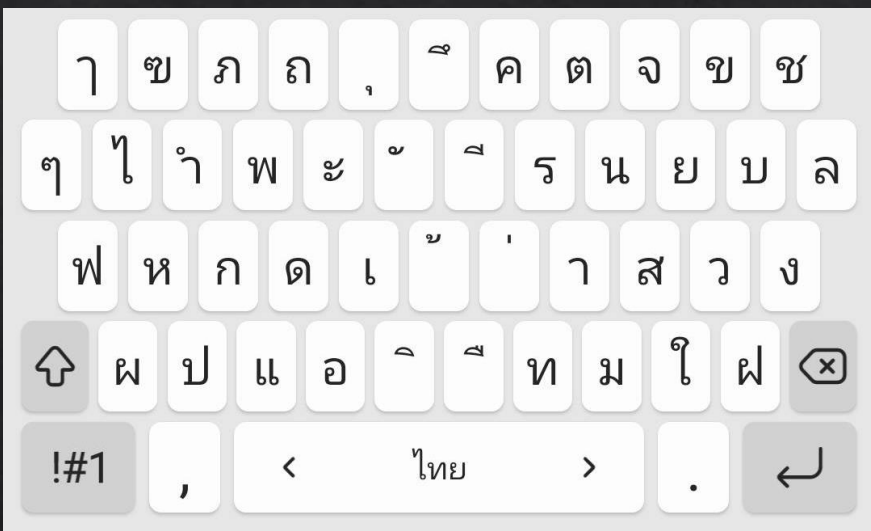

แป้ นพิมพ์ทั่ วไป

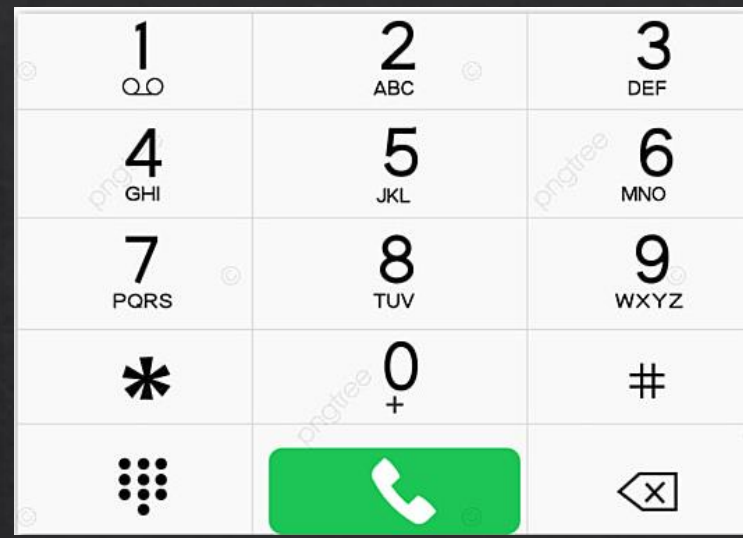

แป้นพิมพ์โทรศัพท์

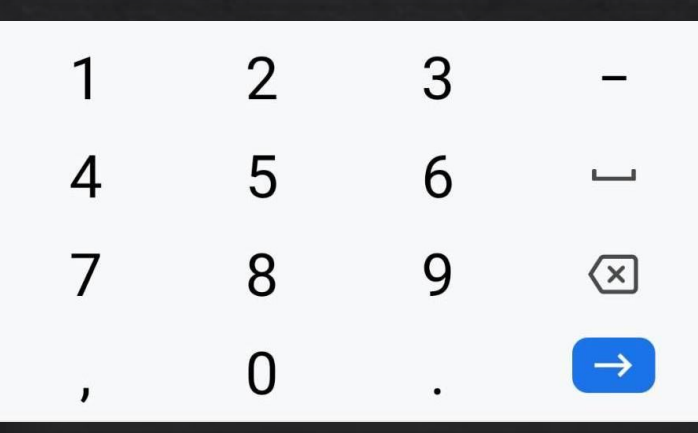

แป้นพิมพ์ตัวเลข

### maxLenght

เป็นการกำหนดจำนวนตัวอักษรที่กรอกได้ใน TextField กำหนดการรับค่า ้เป็นแบบเลขจำนวนเต็ม ช่วยจำกัดจำนวนของข้อมูลที่จะรับจากผู้ใช้

### controller

เป็นการกำหนดคุณสมบัติเพื่อควบคุมข้อความหรือข้อมูลที่อยู่ใน TextField

body: Center( child: Container( child: TextField( style: Theme.of(context).textTheme.bodyText1, textAlign: TextAlign.center, decoration: InputDecoration( Username labelText: 'Username', icon: Icon(Icons.person), ), keyboardType: TextInputType.emailAddress, ), ), ),

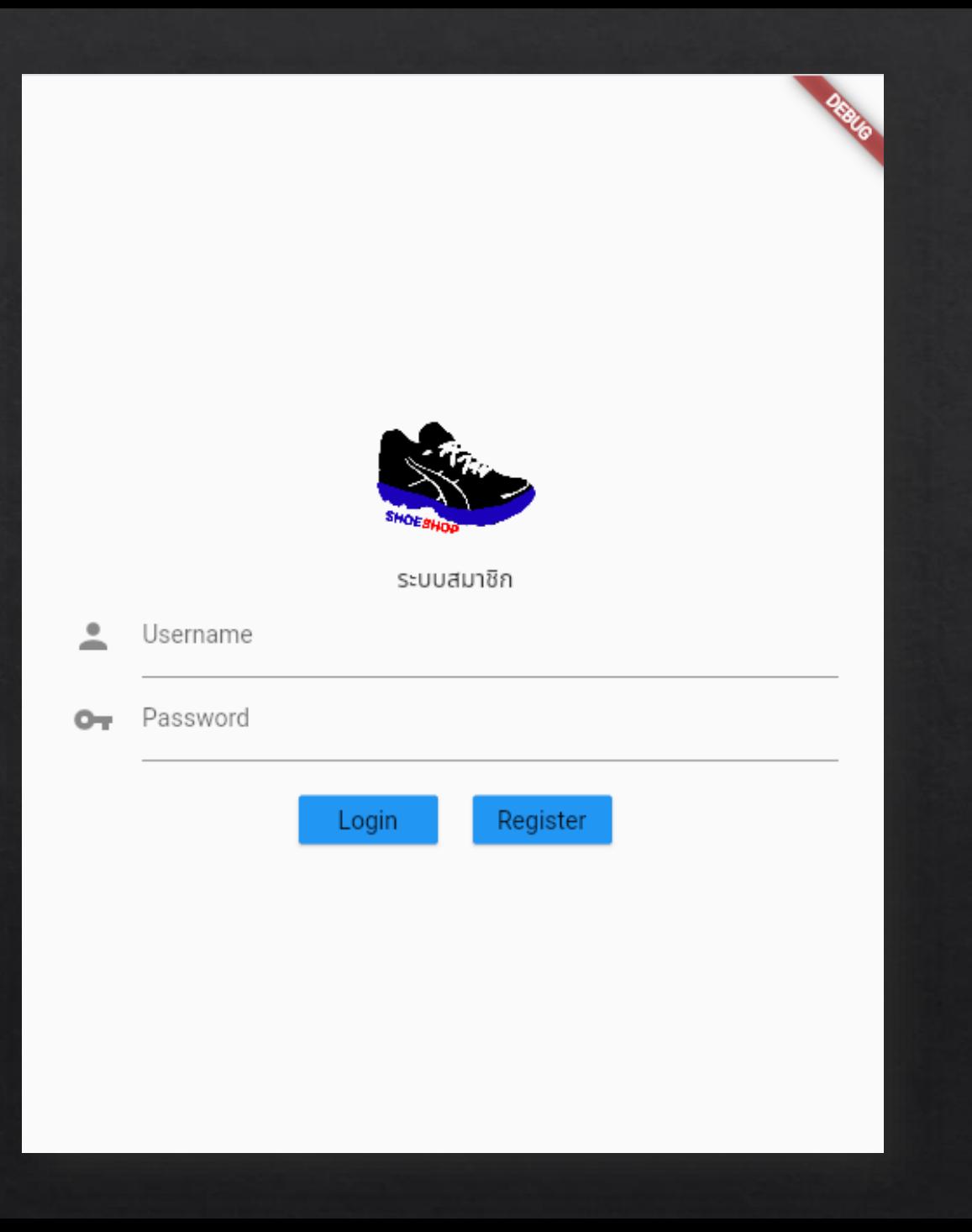

## **Page Navigator**

หรือ MaterialPageRoute คือ คำสั่งที่ใช้เชื่อมต่อไปยังหน้าแอพอื่นๆ

● Navigator.push ● Navigator.pop

```
import 'package:flutter/material.dart';
\mathbf 12
    class register extends StatefulWidget {
\mathbf{B}@override
4
      \lceil _registerState createState() => _registerState();
5.
6
    -}
    class _registerState extends State<register> {
8
      @override
9
      Widget build(BuildContext context) {
10 \sim 10 \,11 \vee return Scaffold(
12 \vee appBar: AppBar(
             title: Text('Register'),
13<sup>°</sup>14 ), // AppBar
15 ); // Scaffold
16<sup>1</sup>\longrightarrow17
```
#### ้ เรียกใช้งานเมธอด เพื่อนำทางไปยังหน้าจออื่น

```
RaisedButton(
                onPressed: () {
                 Navigator.push(
                    context,
                    MaterialPageRoute(
                        builder: (context) => register()));
                },
                child: Text('Register'),
                color: Colors.blue,
               ),
```
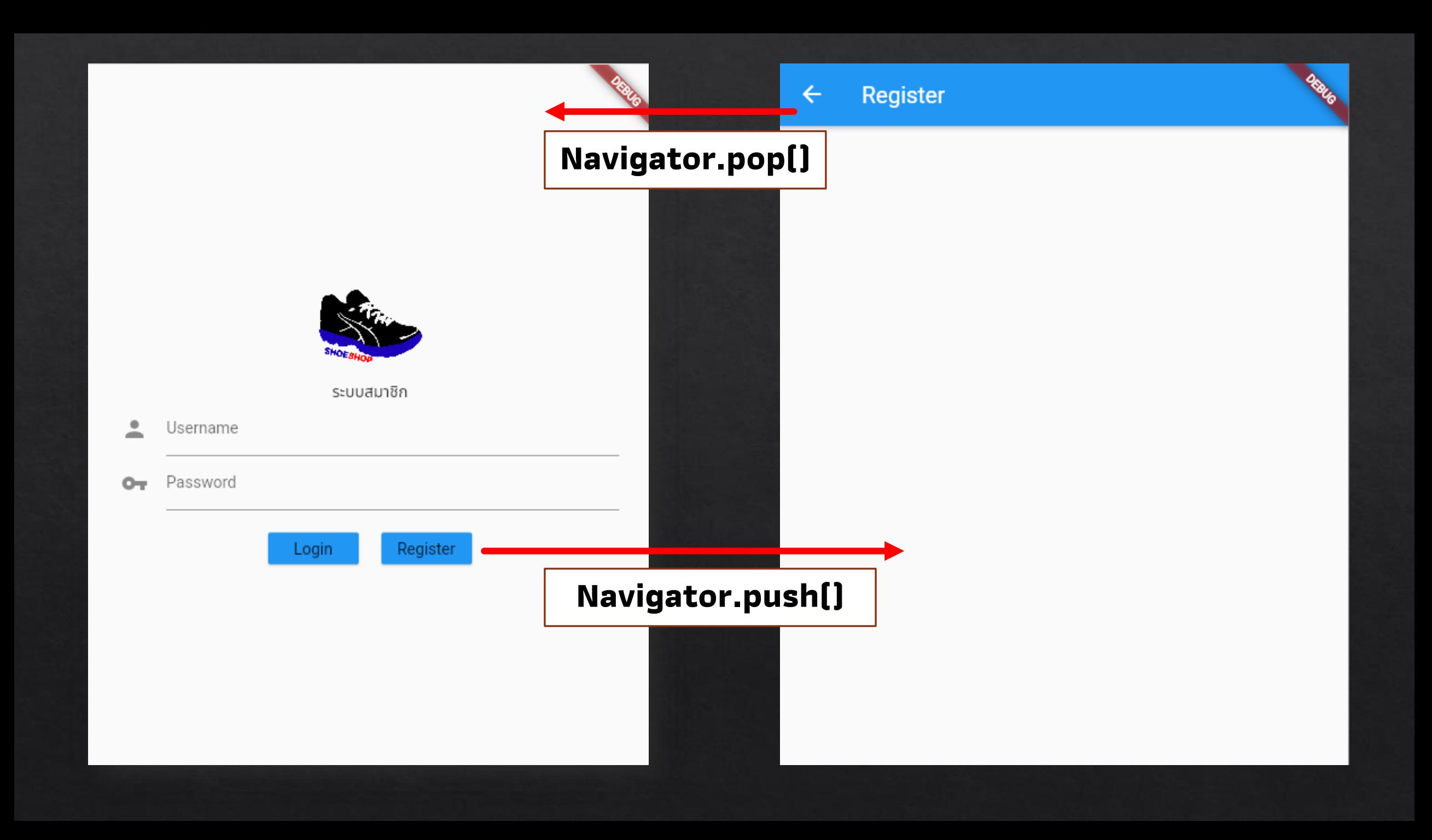

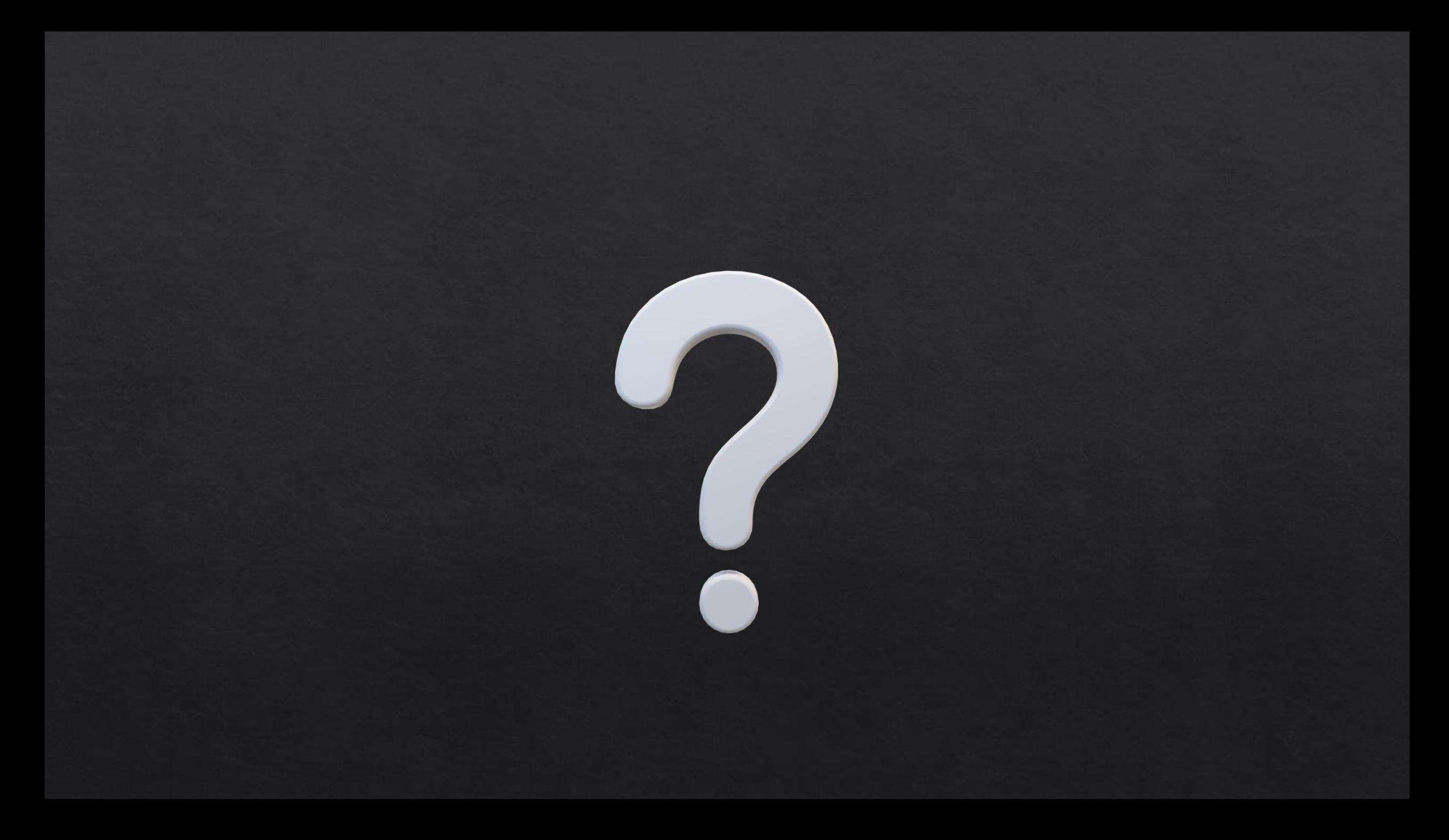

#### **Reference**

- KongRuksiam Official. https://www.youtube.com/c/KongRuksiamOfficial  $\Diamond$
- ้ เอกรินทร์ วทัญญูเลิศสกุล. (2563). พัฒนา Mobile App ด้วย Flutter & Dart. โปรวิชั่น, บจก. ◈
- $\text{\textdegree}$  จีราวุธ วารินทร์. (2564). ต่อยอดพัฒนาโมไบล์แอพด้วย Flutter + Firebase. ซิมพลิฟาย, สนพ.